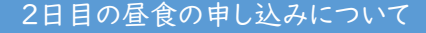

参加者メニューにログインし、以下の操作を行ってください。

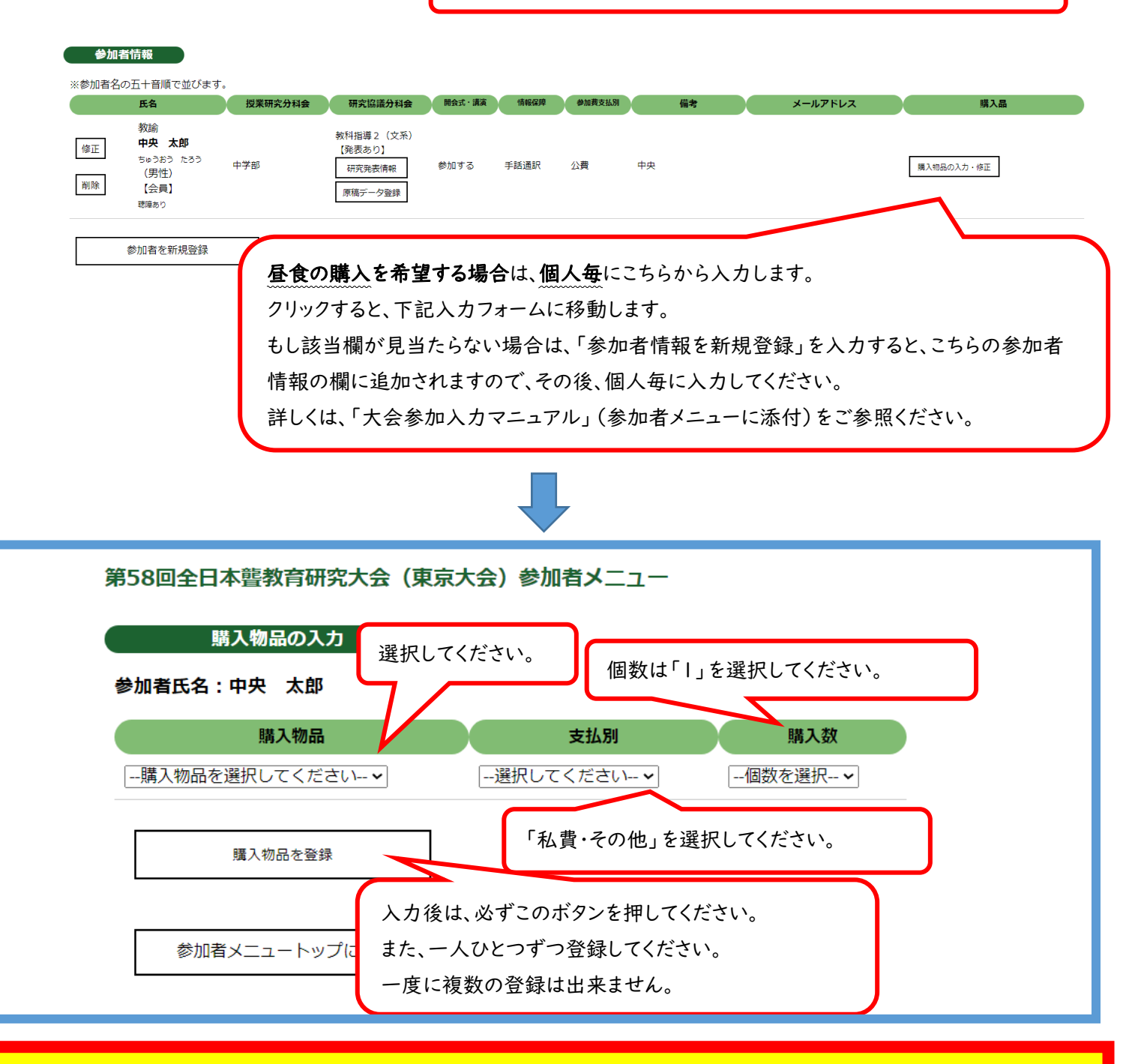

## 昼食の購入は、必ず参加者情報の「購入物品の入力・修正」から個人毎に入力してください。

受付時、お弁当の引換券をお渡しする際に、名札にて購入情報を確認します。「団体単位購入物品」にて入力すると、名札に購 入情報が反映できず確認ができなくなります。また、「名札出力」ではなく「名札出力(PDF)」から名札を印刷してください。

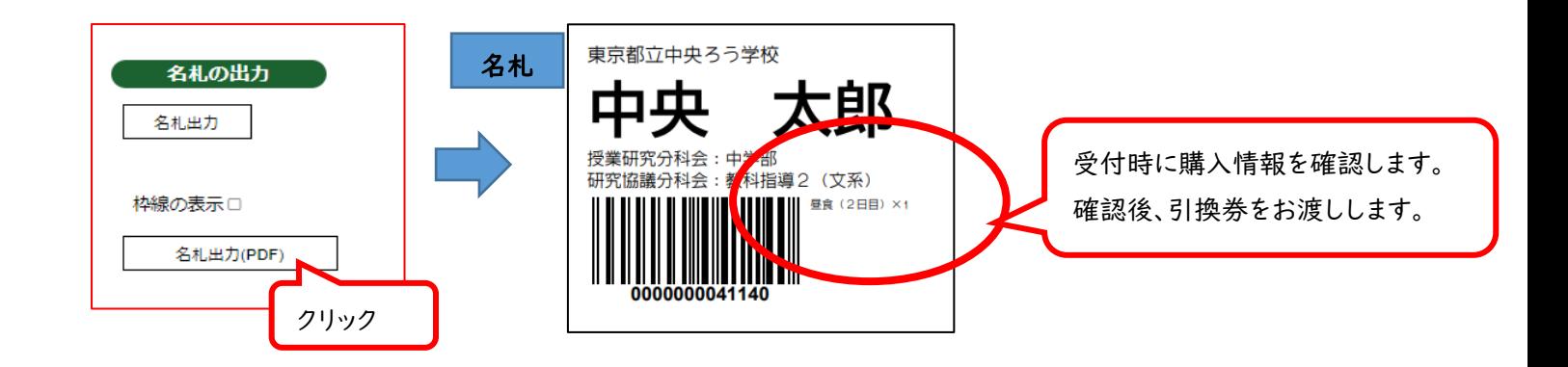